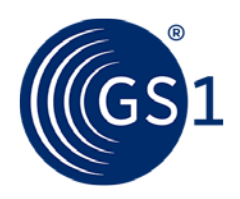

# LEI direct

## Rinnovo del LEI

### **Ecco come utilizzare il tuo codice LEI a lungo termine**

Dopo la richiesta iniziale, il tuo LEI sarà valido per un anno.

Prima della scadenza annuale, ti arriverà una notifica automatica. Se desideri utilizzare più al lungo il tuo codice LEI, puoi richiederne il rinnovo nel tuo account utente.

#### **Passo 1:**

Accedi al tuo account utente e fai clic su Servizi LEI.

#### **Passo 2:**

Seleziona l'opzione Gestisci un LEI.

#### **Passo 3:**

Seleziona la visualizzazione dettagliata di un LEI facendo clic sulla penna sul bordo sinistro nella panoramica.

#### **Passo 4:**

Seleziona l'opzione Rinnova nell'angolo in alto a destra della vista dettagliata.

#### **Passo 5:**

Ordina il rinnovo nell'angolo in basso a sinistra.

#### **Passo 6:**

Riceverai via email la conferma del rinnovo. Per confermare il rinnovo, segui il link che trovi nella email.

#### **Passo 7:**

Dopo che avremo revisionato tutti i dati e il tuo LEI sarà stato rinnovato con successo per un altro anno, ti invieremo un'altra conferma via e-mail.

#### **Hai domande sul codice LEI (Legal Entity Identifier)?**

Contattaci

Contatta il nostro supporto email, utilizzando il [modulo di contatto.](https://www.lei.direct/en/contact-us/)